# **Bank of America**

## **Secure Messaging**

Registering with the new secure email service offers a solution that is more compatible with today's technologies while maintaining robust security.

**Prerequisite:** You **must** register and create an account to utilize secure messaging. To register, you will need to access a secure message that was sent to you.

### **Registering with Secure Messaging Replying to a Secure Message Initiating a New Secure Message**

1. Open a secure message.

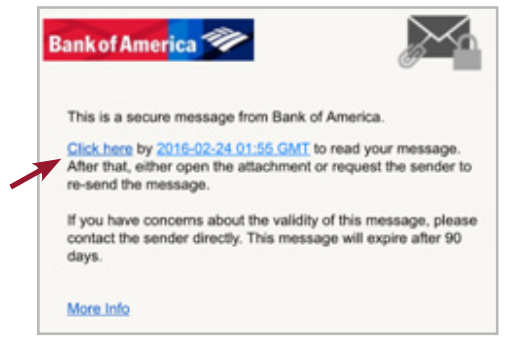

- 2. **Click** to open the secure message.
- 3. Enter information in each field, and click **Continue**.

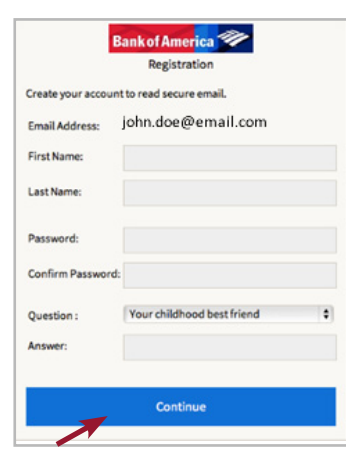

**Important:** If registering a shared email account, inform all authorized users of the credentials entered.

The Question and Answer fields will be required when a user initiates a password reset.

1. Click **Reply** or **Reply All** to send a Secure Reply message back to the sender and/or recipients.

**Important:** Additional recipients cannot be added to the secure message.

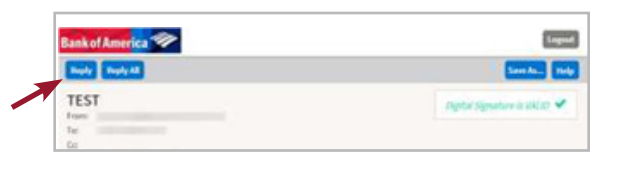

2. Select **Send me a copy** to receive a copy of your reply.

**Important:** This option may be blocked based on email application.

- 3. Click **Attach a File** to include an attachment. **Important:** Attaching a file is not available for Mobile Devices.
- 4. Once your reply is composed, click **Send**.

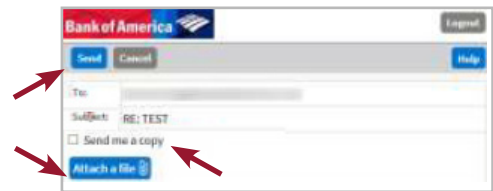

To initiate a new secure message to Bank of America, you **must** be registered with the new secure email service.

If you are not registered, open a secure message and complete the steps within *Registering with Secure Messaging*.

- 1. Once you are registered, go to *[https://secmail.](https://secmail.bankofamerica.com/securereader/init.jsf?brand=560a7087.) [bankofamerica.com/compose](https://secmail.bankofamerica.com/securereader/init.jsf?brand=560a7087.)*.
- 2. Enter your **Email Address** > click **Continue**.
- 3. Enter your **Password** > click **Continue**.
- 4. Compose your message > click **Send**.
- 5. To compose another secure message, click **New Message**, or click **Logout**.

**Support:** For Bank of America's Secure Messaging support hours and contact information, please visit *[Secure Messaging Information](http://securemsg.bankofamerica.com/pe.html)*:

*<http://securemsg.bankofamerica.com/pe.html>*

Bank of America, N.A. Member FDIC. © 2016 Bank of America Corporation. All rights reserved. Not for Redistribution